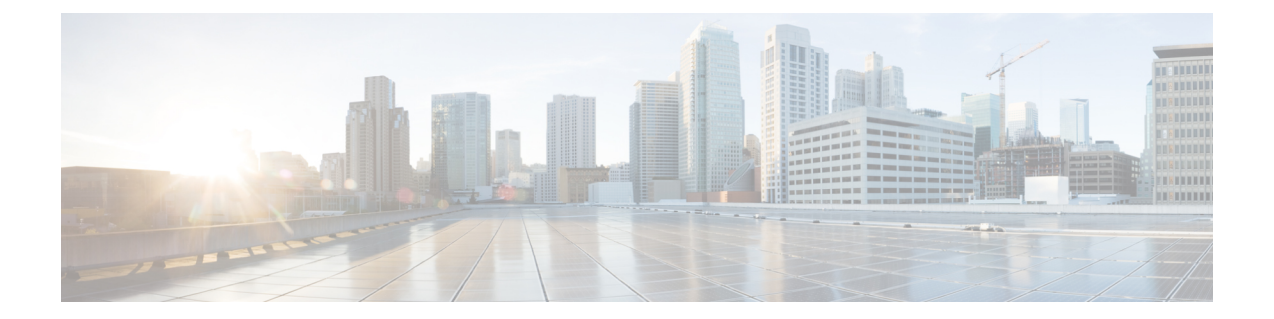

## 管理会议

- [关于管理会议](#page-0-0), 第1页
- [列出即将到来的会议](#page-0-1),第1页
- 启动 Cisco Unified MeetingPlace [中的即时会议](#page-2-0), 第3页

## <span id="page-0-0"></span>关于管理会议

*2010* 年 *11* 月 *16* 日修订

您可以收听 Microsoft Outlook 或 Cisco Unified MeetingPlace 中临近安排时间的约会和会议。 可用来管理会议的其他操作包括:

- 接受或拒绝会议邀请(只适用于 Outlook 会议)。
- 加入正在进行的会议。
- 列出会议出席者。
- 收听会议邀请详细信息。
- 向会议组织者发送留言。
- 向会议出席者发送留言。
- 取消会议(只适用于会议组织者)。
- 启动 Cisco Unified MeetingPlace 中的即时会议。

## <span id="page-0-1"></span>列出即将到来的会议

*2010* 年 *11* 月 *16* 日修订

除了播放即将到来的会议外, Cisco Unity Connection 还会播放每个会议的详细信息并提供您可以执 行的操作。

#### 使用电话键盘列出即将到来的会议

步骤 **1** 呼叫并登录到 Connection。

- 步骤 **2** 在主菜单中,选择会议选项。
- 步骤 **3** 按照提示定义您希望收听会议列表的时间段。
- 步骤 **4** 当所有会议都列出之后,按照提示获取会议的详细信息、加入会议、列出会议出席者、向组织者发送留言、向会 议出席者发送留言、接受会议邀请或拒绝会议邀请。会议所有者还可以取消会议。

#### 使用语音指令列出即将到来的会议

步骤 **1** 呼叫并登录到 Connection。

步骤 2 当 Connection 询问"您要做什么"时, 回答:

"播放会议"或"列出会议"以列出所有当前会议和即将举行的会议的召开时间、会议组织者和主题。

或者

"播放 **<**日期**>** 的会议"或"列出 **<**日期**>** 的会议"以列出特定日期的会议召开时间、会议组织者和主题。

步骤 **3** 收听了说明之后,按照提示使用以下语音指令来管理会议:

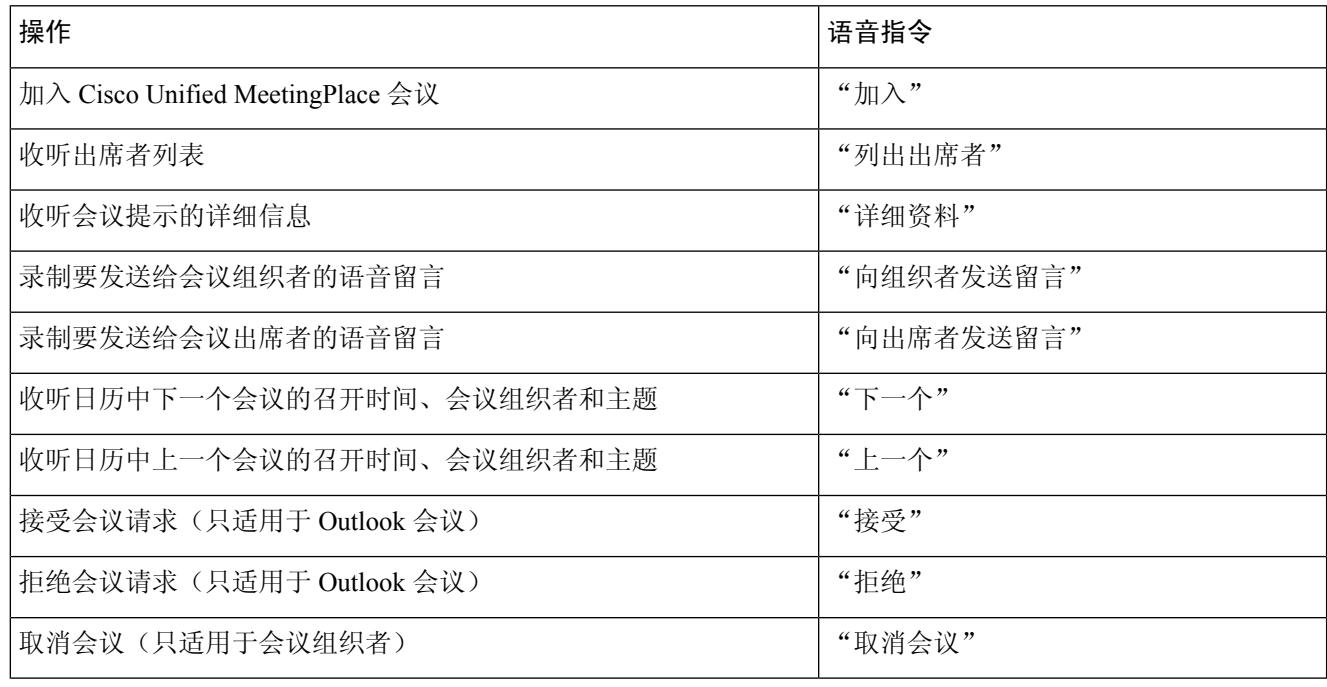

# <span id="page-2-0"></span>启动 **Cisco Unified MeetingPlace** 中的即时会议

*2010* 年 *11* 月 *16* 日修订

您可以启动 Cisco Unified MeetingPlace 中的即时会议,Cisco Unity Connection 会将您连接到会议中。

### 使用电话键盘启动即时会议

- 步骤 **1** 呼叫并登录到 Connection。
- 步骤2 在主菜单中,选择会议选项,然后选择启动会议。
- 步骤 **3** 按照提示设置并加入当前的 Cisco Unified MeetingPlace 即时会议。

### 使用语音指令启动即时会议

- 步骤 **1** 呼叫并登录到 Connection。
- 步骤 2 当 Connection 询问"您要做什么"时, 回答:
	- "启动会议。"
- 步骤 **3** 按照提示设置并加入当前的 Cisco Unified MeetingPlace 即时会议。

I